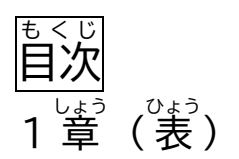

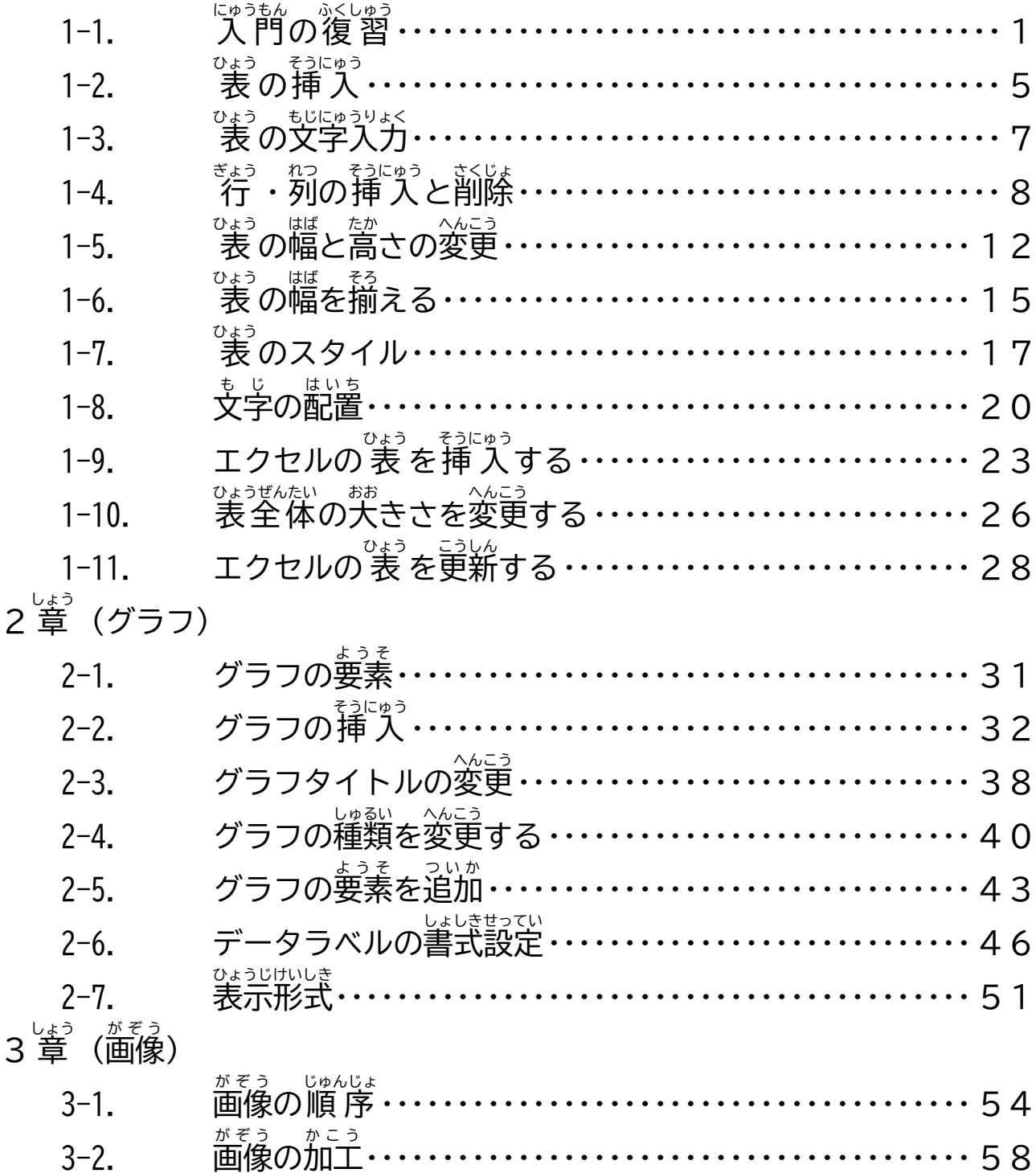

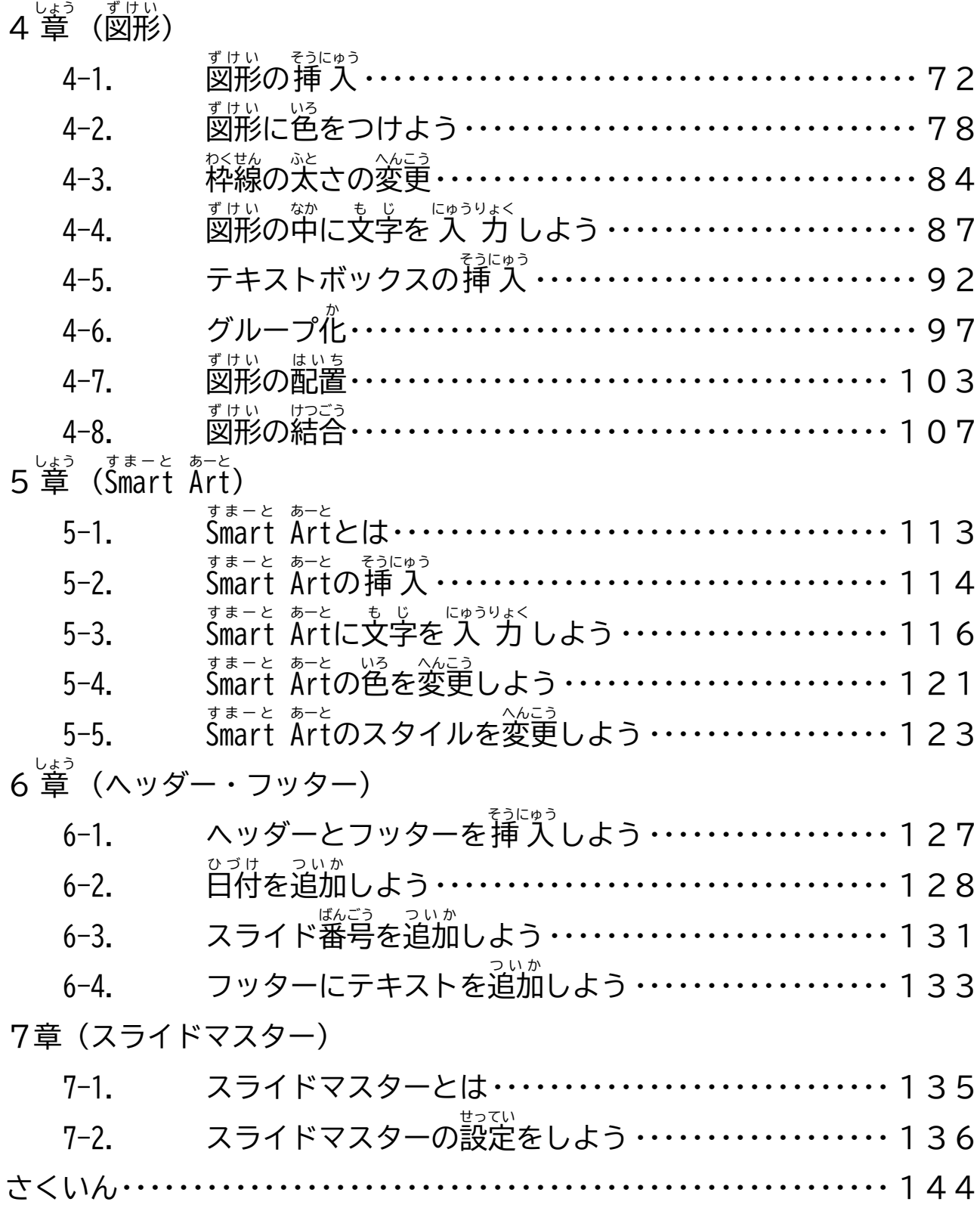

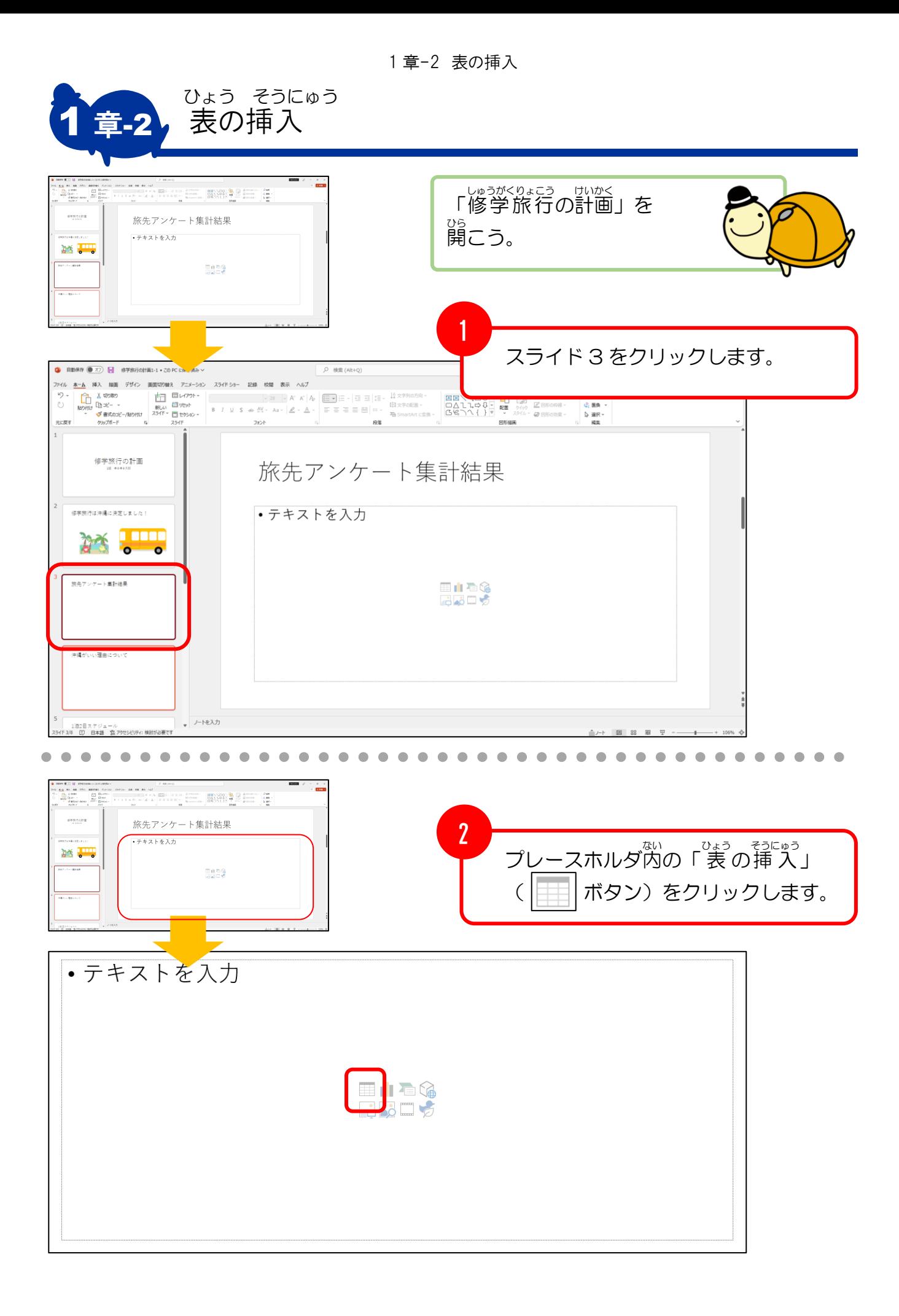

1 章-2 表の挿入

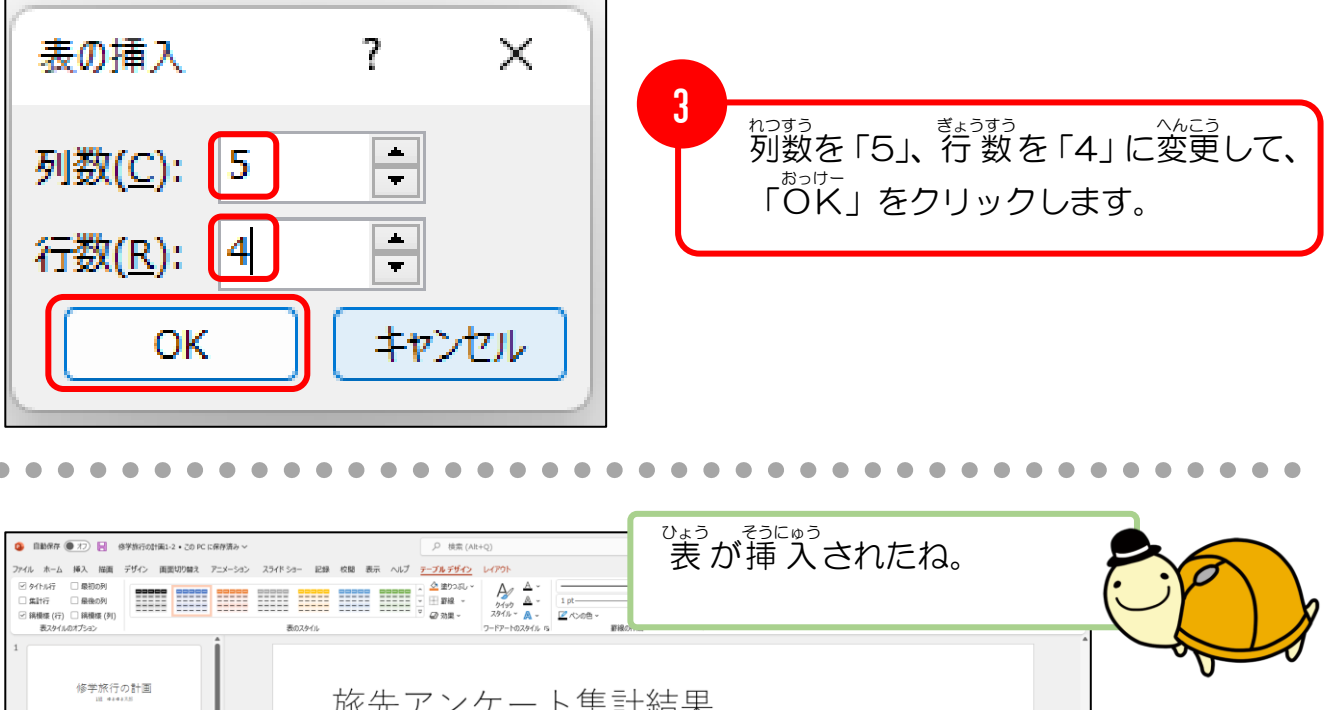

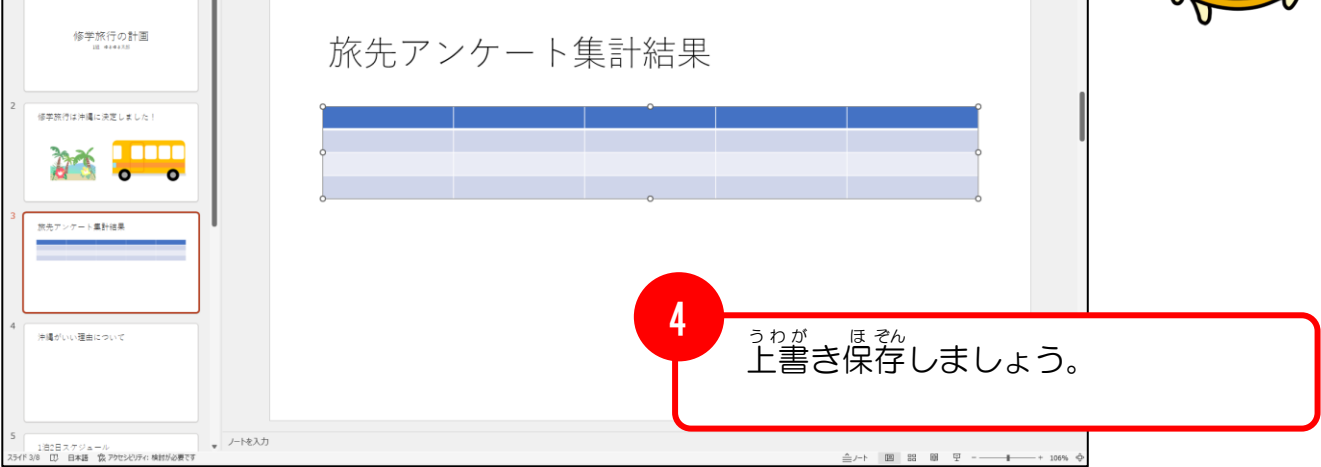

## <sub>ほそく</sub><br>**補足** <u>■ まます。<br>● 表が挿入されると「テーブルデザイン」「レイアウト」という</u> 2つのタブが増えます。(表 の中にカーソルがある場合)

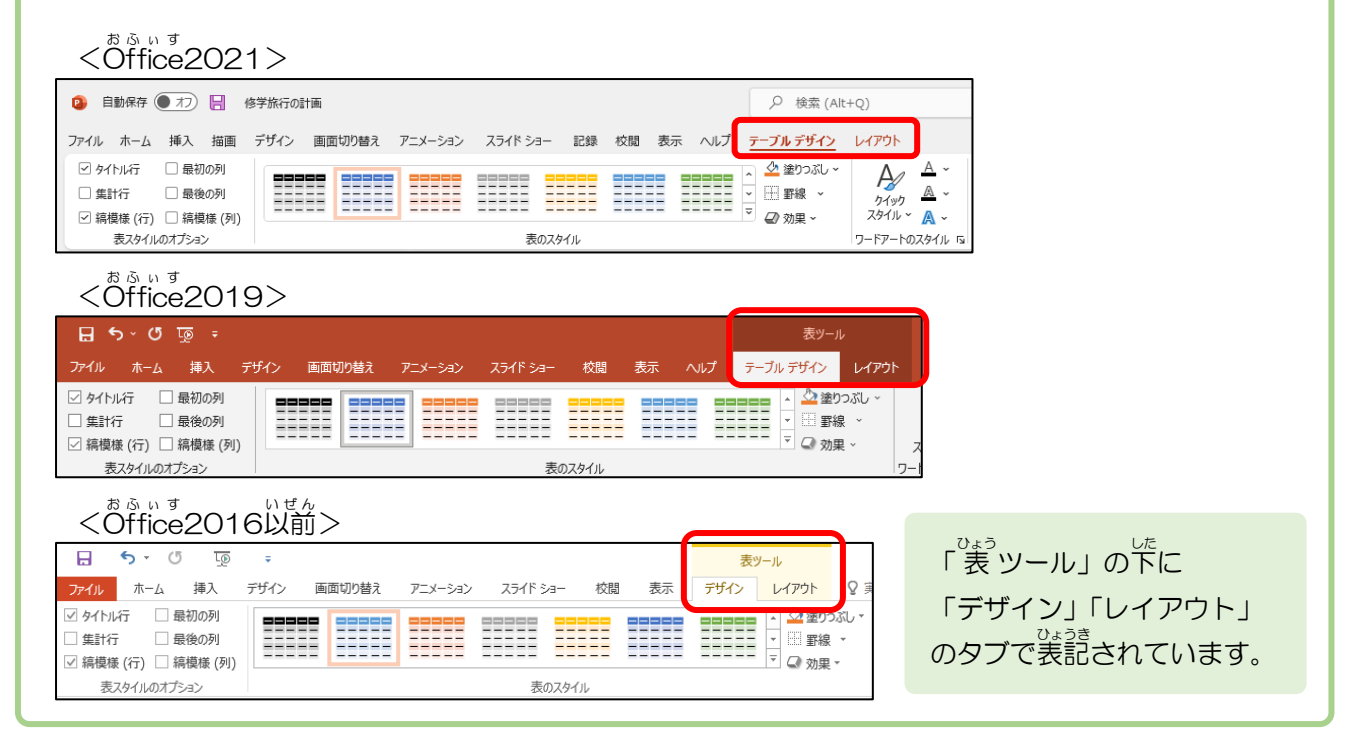

1 章-3 表の文字入力

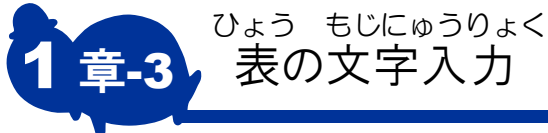

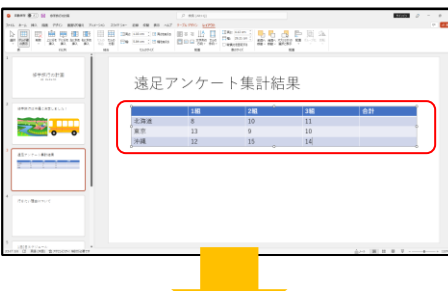

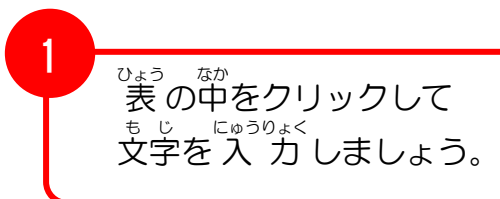

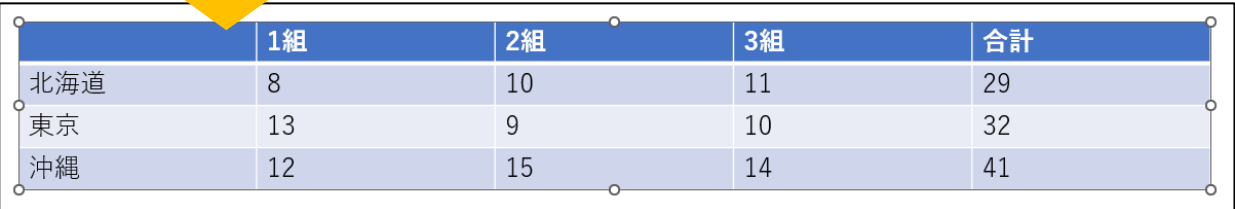

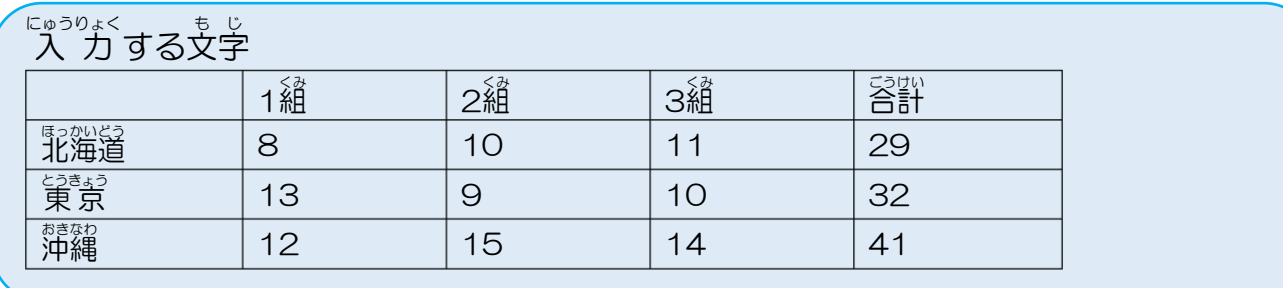

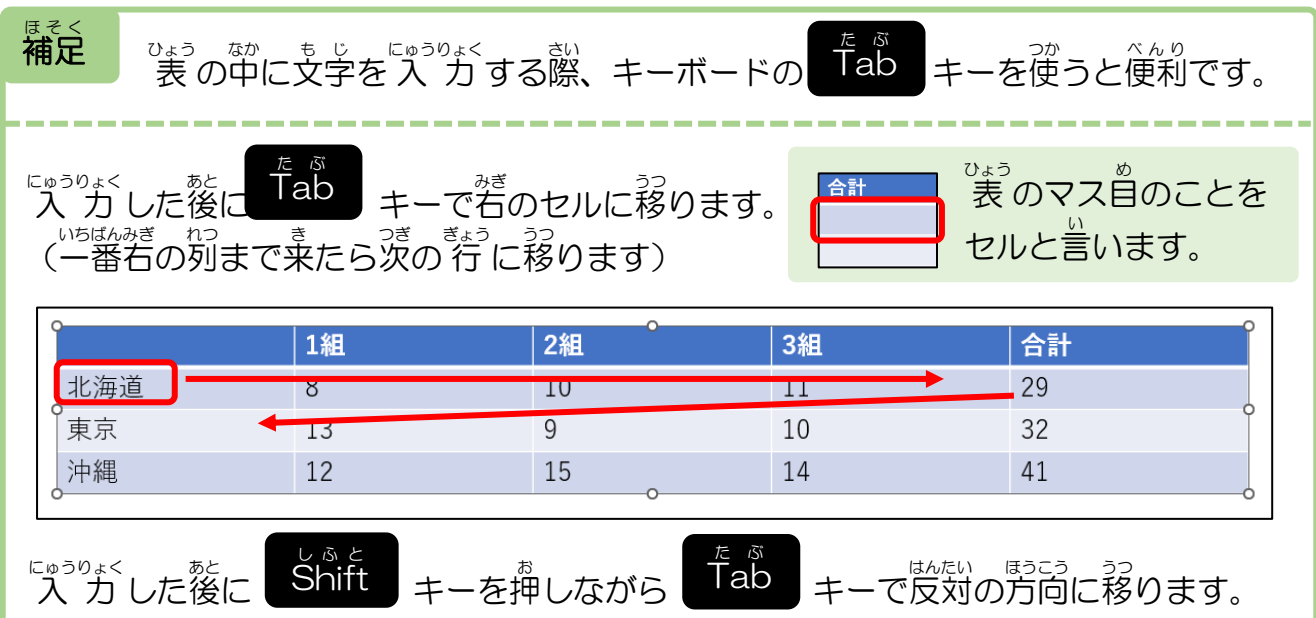

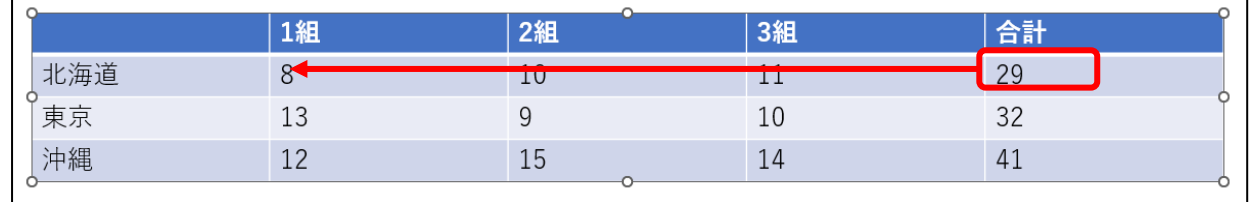

1 章-4 行・列の挿入と削除

1

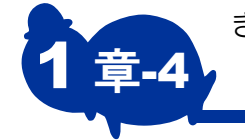

## 1 章-4, 行・列の挿入と削除 ぎょう れつ そうにゅう さくじょ

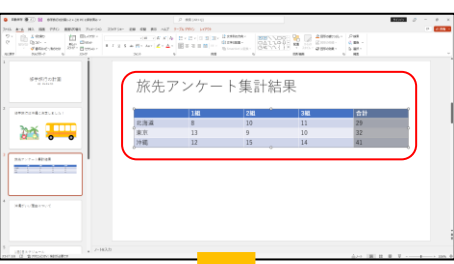

ち<sup>犯っぬっぇ</sup>でクリックします。 (マウスポインタが↓マークになり ます)

 $\blacksquare$ 

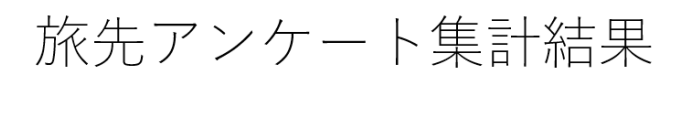

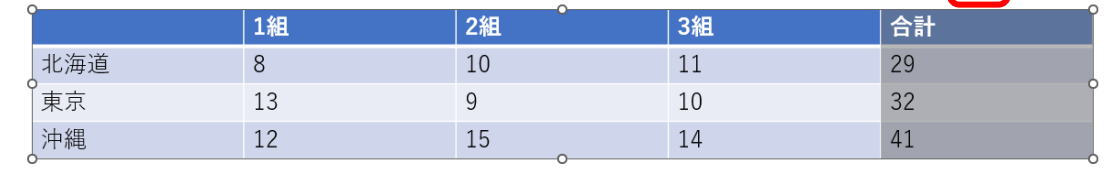

 $\blacksquare$ ٠  $\mathcal{L}$  $\sim$   $\triangle$ 

 $\blacksquare$ 

. . . . .

 $\bullet\bullet$  $\bullet$ 

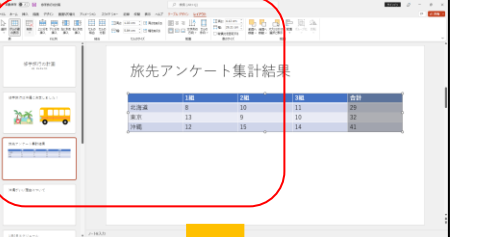

 $\bullet$  $\bullet$  $\blacksquare$  $\begin{array}{ccc} \bullet & \bullet \end{array}$ 

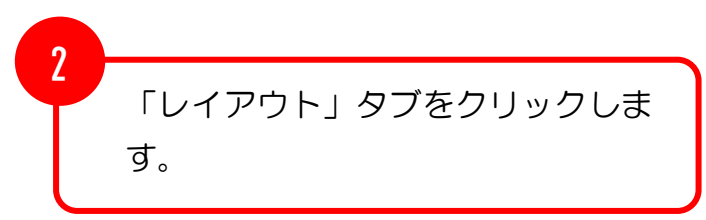

 $\blacksquare$  $\triangle$   $\blacksquare$ 

. . . . . . . .

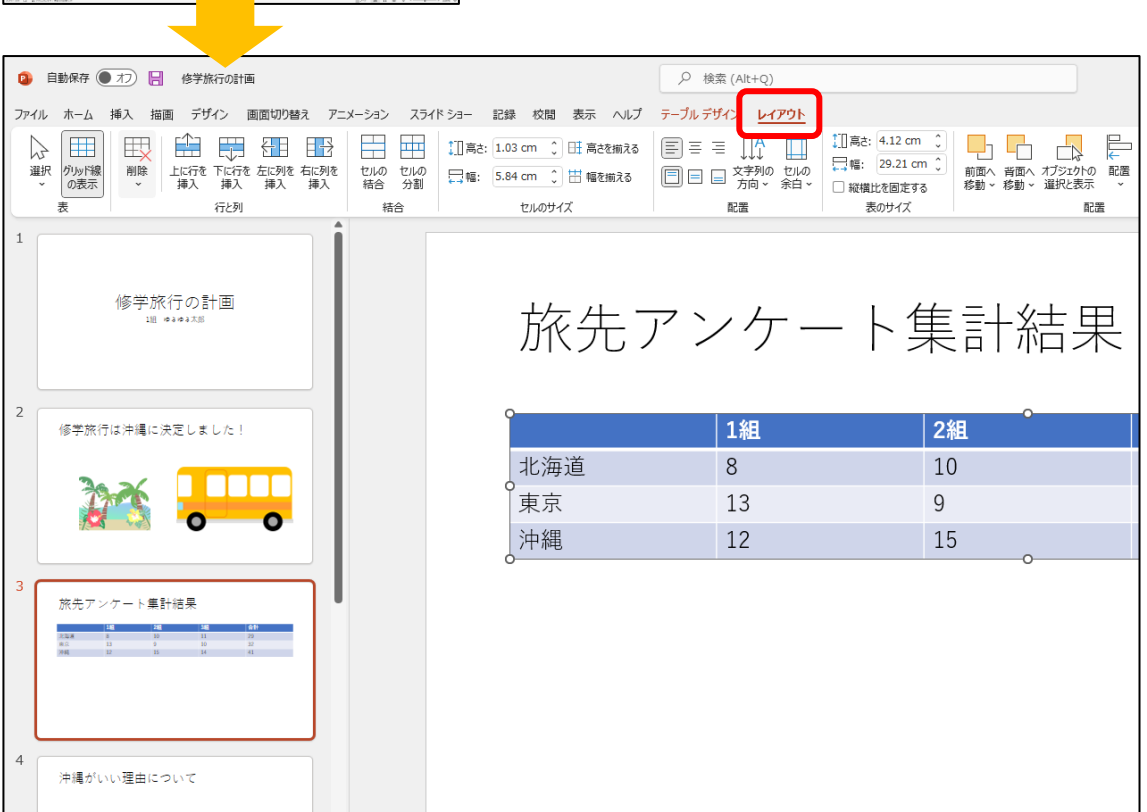

1 章-4 行・列の挿入と削除

![](_page_6_Picture_69.jpeg)

 $\blacksquare$ 

![](_page_6_Picture_70.jpeg)

![](_page_6_Picture_4.jpeg)

## 1 章-4 行・列の挿入と削除

![](_page_7_Picture_100.jpeg)